#### **BAB IV**

## **DESKRIPSI PEKERJAAN**

SMA Kristen Kalam Kudus memiliki prosedur sistem yang sedikit berbeda dengan beberapa institusi pendidikan lain. Hal ini disebabkan karena sistem yang dijalankan masih tergolong manual. Manual disini mempunyai arti bahwa belum adanya sebuah sistem yang mampu mengelola data-data dan laporan yang diselesaikan antar bagian secara otomatis.

Kerja praktek ini dilakukan selama 160 jam yang dilakukan dalam waktu 4 minggu. Setiap minggunya terdapat 5 hari jam kerja, masing-masing selama 8 jam. Dalam kerja praktek ini, diharuskan menemukan permasalahan yang ada, mempelajari serta memberikan solusi bagi masalah yang timbul.

Permasalahan yang ada pada SMA Kalam Kudus ini terdapat pada proses pencatatan transaksi pelayanan administrasi keuangan siswa, merekap hasil transaksi dan menyajikannya dalam suatu laporan yang informatif.

Untuk mengatasi permasalahan tersebut, diperlukan langkah-langkah yaitu:

- a. Menganalisa sistem
- b. Mendesain sistem
- c. Mengimplementasikan sistem
- d. Melakukan pembahasan terhadap hasil implementasi sistem.

Keempat langkah tersebut, dilakukan agar dapat menemukan solusi dari permasalahan yang ada. Lebih jelasnya dipaparkan pada sub bab dibawah ini.

#### **4.1 Menganalisa Sistem**

Menganalisa Sistem adalah langkah awal untuk membuat suatu sistem baru. Dalam langkah ini penulis melakukan analisa tehadap permasalahan yang ada pada SMA Kalam Kudus.

#### **4.2 Mendesain Sistem**

Desain sistem merupakan tahap pengembangan setelah analisis sistem dilakukan. Desain sistem terdiri dari merancang *System Flow*, *Context Diagram*, *Hierarchy Input Output* (HIPO), *Data Flow Diagram* (DFD), *Entity Relational Diagram* (ERD) dan struktur tabel. Lalu dilanjutkan dengan mendesain input output untuk dibuat aplikasi selanjutnya.

Sistem flow dibuat dengan mengembangkan prosedur manual yang sudah ada di SMA Kalam Kudus menjadi suatu sistem yang baru yang telah terkomputerisasi. Proses tersebut juga membutuhkan *database* yang tepat untuk penyimpanan data.

Desain sistem selanjutnya membuat *Context Diagram*. *External Entity* dan proses-proses yang terjadi pada *Context Diagram* didapat dari *system flow* yang telah dibuat. Pendesain kemudian menyusun secara lengkap masing-masing proses beserta file-file yang dibutuhkan pada DFD. *Context Diagram* yang telah dibuat, digunakan sebagai acuan pembuatan HIPO. File yang terdapat pada DFD digunakan sebagai acuan membuat ERD dan struktur tabel.

#### **4.2.1** *System Flow*

*Document Flow* Baru merupakan gambaran dari sistem yang telah dikembangkan. Dalam *System Flow*, beberapa proses yang dilakukan secara komputerisasi. Proses yang dikembangkan adalah proses pelayanan administrasi keuangan siswa disertai dengan penyusunan laporan terkait dengan penerimaan transaksi administrasi keuangan siswa.

#### **A.** Pelayanan Administrasi Keuangan

Alur sistem Administrasi Keuangan Siswa dilakukan secara terkomputerisasi dimana bagian tata usaha akan mengumpulkan daftar biaya administrasi pada setiap awal tahun ajaran baru yang harus dilunasi oleh setiap siswa. Daftar biaya itu berisi penerimaan tagihan untuk pembayaran buku paket, Lembar Kerja Siswa (LKS), Buku Agenda Siswa, Buku Pribadi Siswa, kertas ulangan, buku tulis berlogo Kalam Kudus, Masa Orientasi Siswa (MOS), foto, dan kartu pelajar. Saat melakukan rekap tagihan, tata usaha akan melakukan pengecekan apakah siswa tersebut masih ada tunggakan pembayaran atau sudah lunas. Jika sudah lunas, maka proses akan selesai. Jika belum, maka tata usaha akan memberikan daftar siswa yang masih memiliki tunggakan tersebut kepada guru wali kelas masing-masing yang kemudian akan ditagih oleh wali kelas. Hasil penagihan tersebut kemudian diserahkan kembali ke bagian tata usaha untuk kemudian di proses sehingga menghasilkan laporan yang diserahkan ke kepala sekolah.

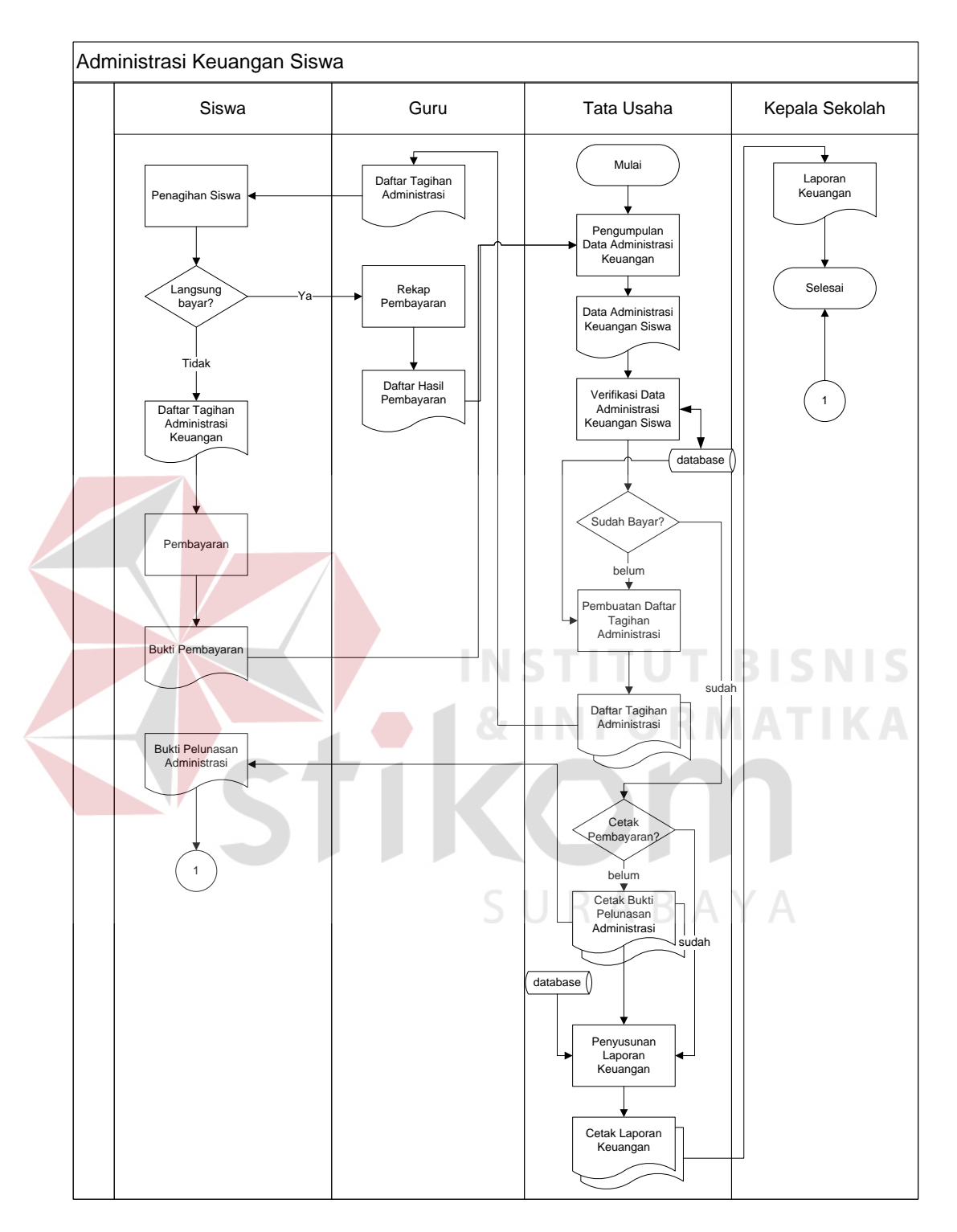

**Gambar 4.1 Sistem Flow Administrasi Keuangan**

#### **4.2.2** *Context Diagram*

Dalam *Context Diagram*, terdiri dari 2 entitas yaitu Kepala Sekolah dan Tata Usaha. Kedua entitas tersebut masing-masing memberikan masukan ( *input data* ) dan menerima keluaran ( *output data* ). Sebagai contoh tata usaha memberikan masukan berupa data pembayaran administrasi keuangan dan menerima keluaran berupa konfirmasi pembayaran.

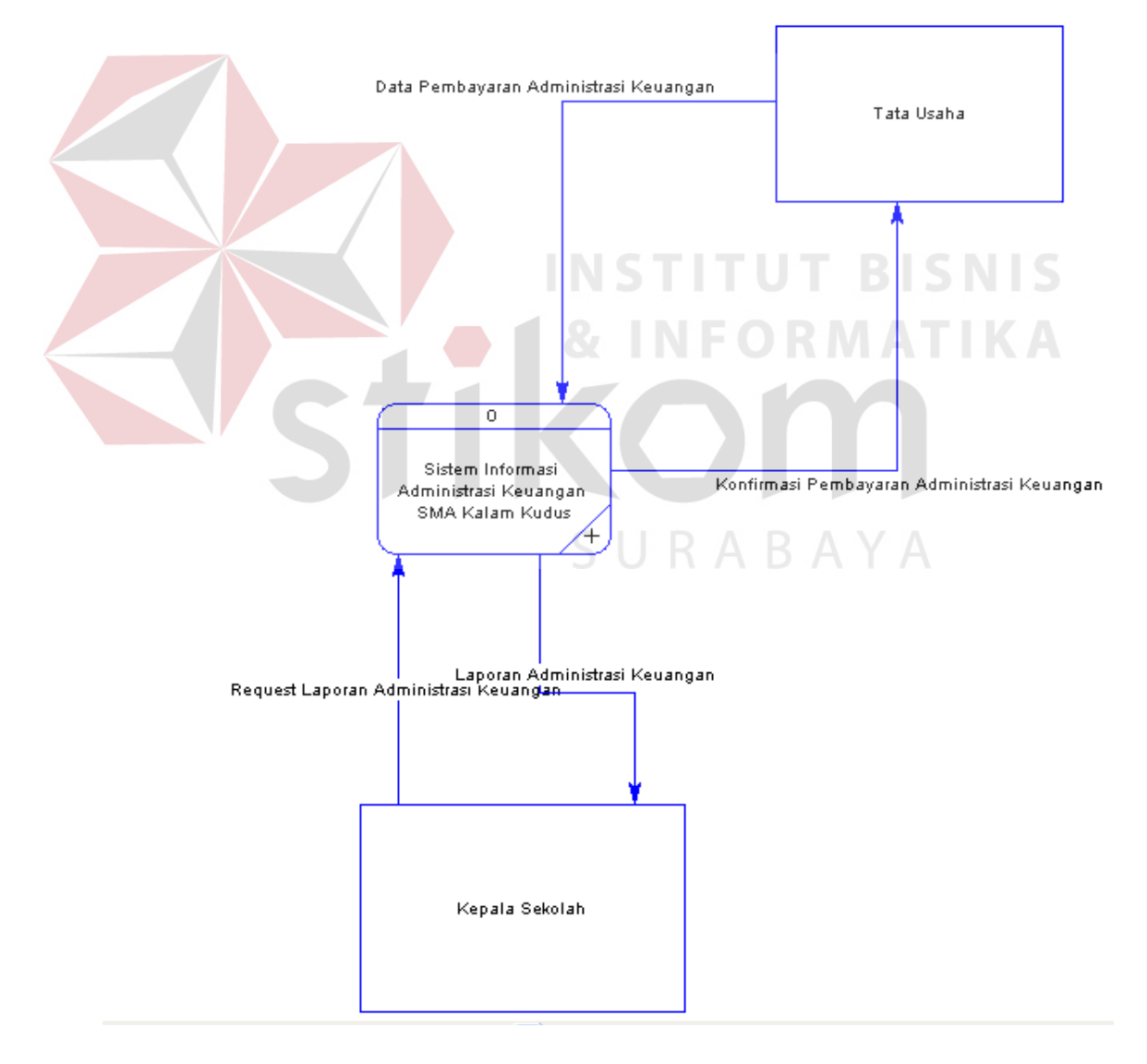

**Gambar 4.2** *Context Diagram*

# **4.2.3 Diagram Berjenjang**

Diagram berjenjang merupakan merupakan diagram urutan proses yang terjadi dalam Sistem Informasi Administrasi Keuangan Siswa. Urutan proses dimulai dari *maintenance data master*, mencatat transaksi administrasi, dan membuat laporan.

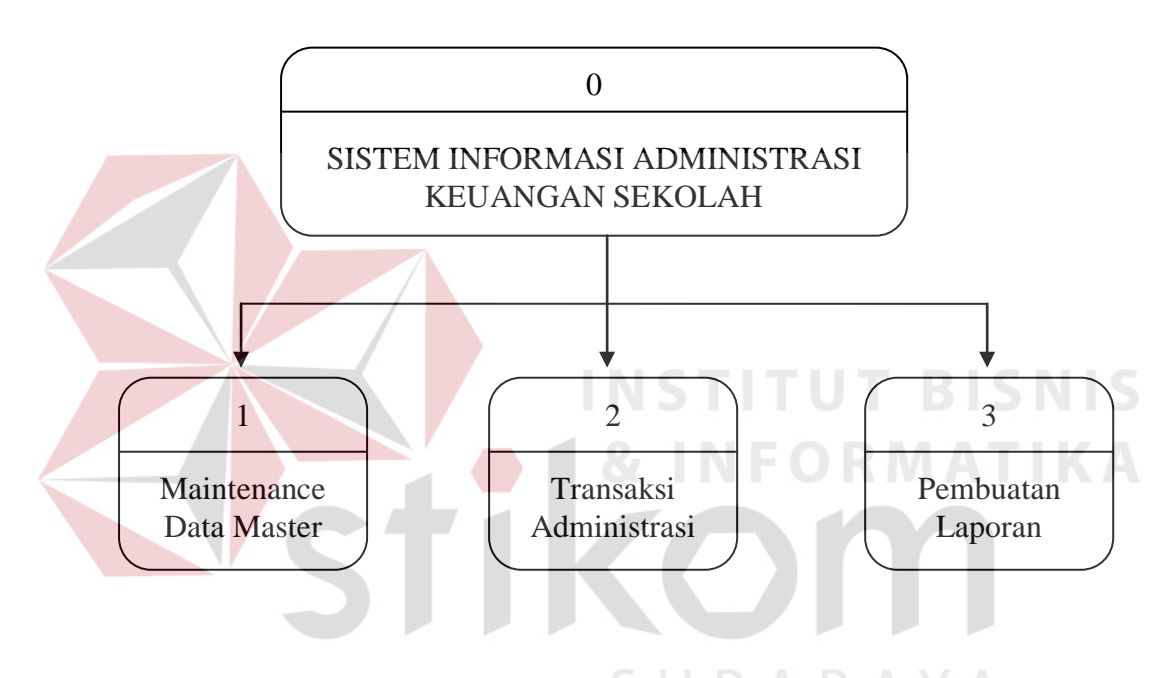

**Gambar 4.3 Diagram Berjenjang**

## **4.2.4** *Data Flow Diagram* **(DFD) Level 0**

DFD level 0 ini, berisi tiga proses. Proses tersebut antara lain, *maintenance data master*, transaksi administrasi keuangan, dan pembuatan laporan.

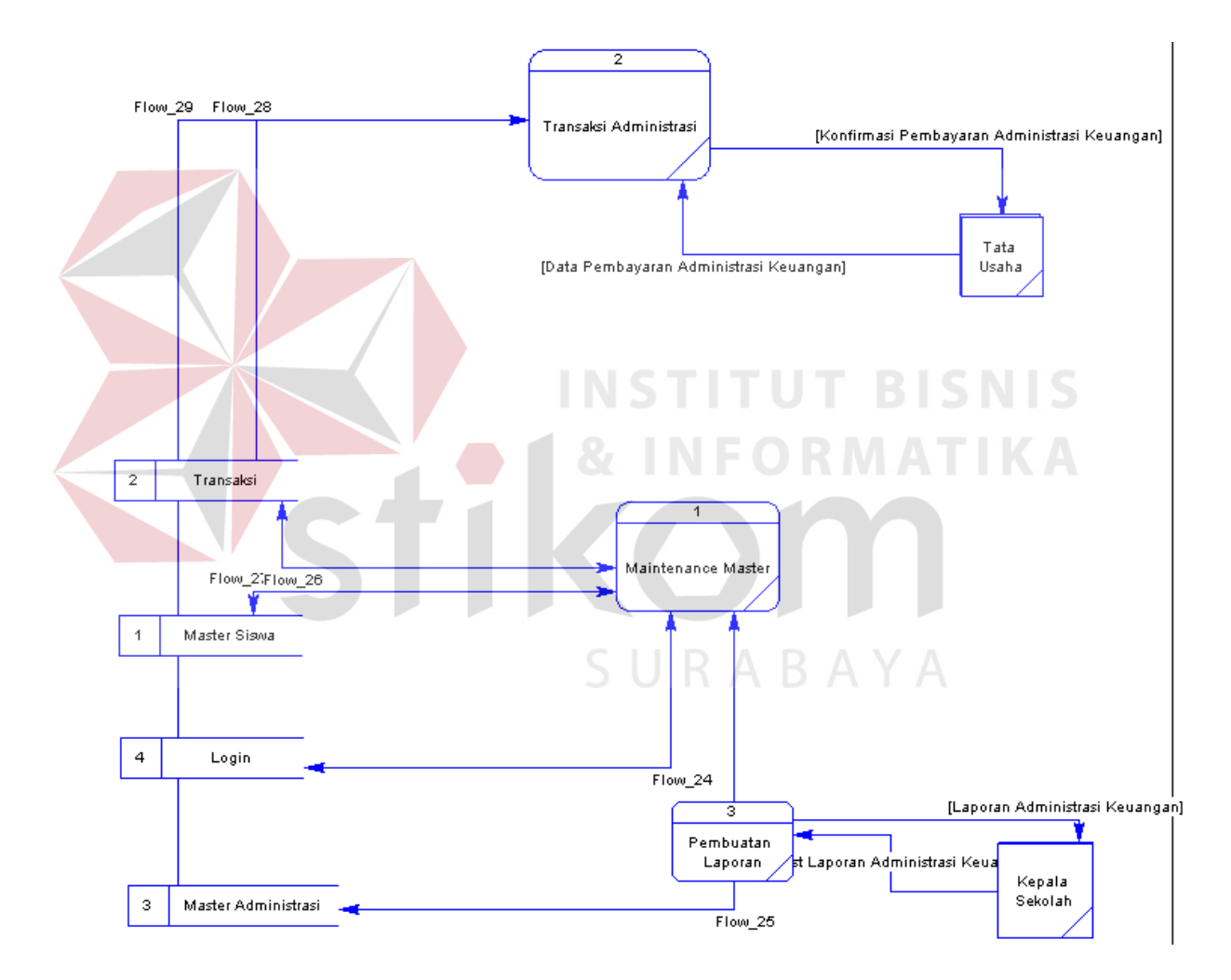

**Gambar 4.4 DFD Level 0**

#### **4.2.5** *Entity Relational Diagram* **(ERD)**

*Entity Relational Diagram* (ERD) merupakan gambaran struktur *database* dari Sistem Informasi Administrasi Keuangan Siswa yang telah dikembangkan. ERD dibagi menjadi dua, yaitu *Conceptual Data Model* (CDM) atau secara logik dan *Physical Data Model* (PDM) atau secara fisik.

### **A.** *Conceptual Data Model* **(CDM)**

Pada *Conceptual Data Model* yang tertera diatas, terdapat enam buah tabel yang saling terintegrasi secara logik. Untuk Sistem Informasi Administrasi Keuangan Siswa ini diperlukan 3 tabel yang terdiri dari 1 tabel transaksi dan 2 tabel utama.

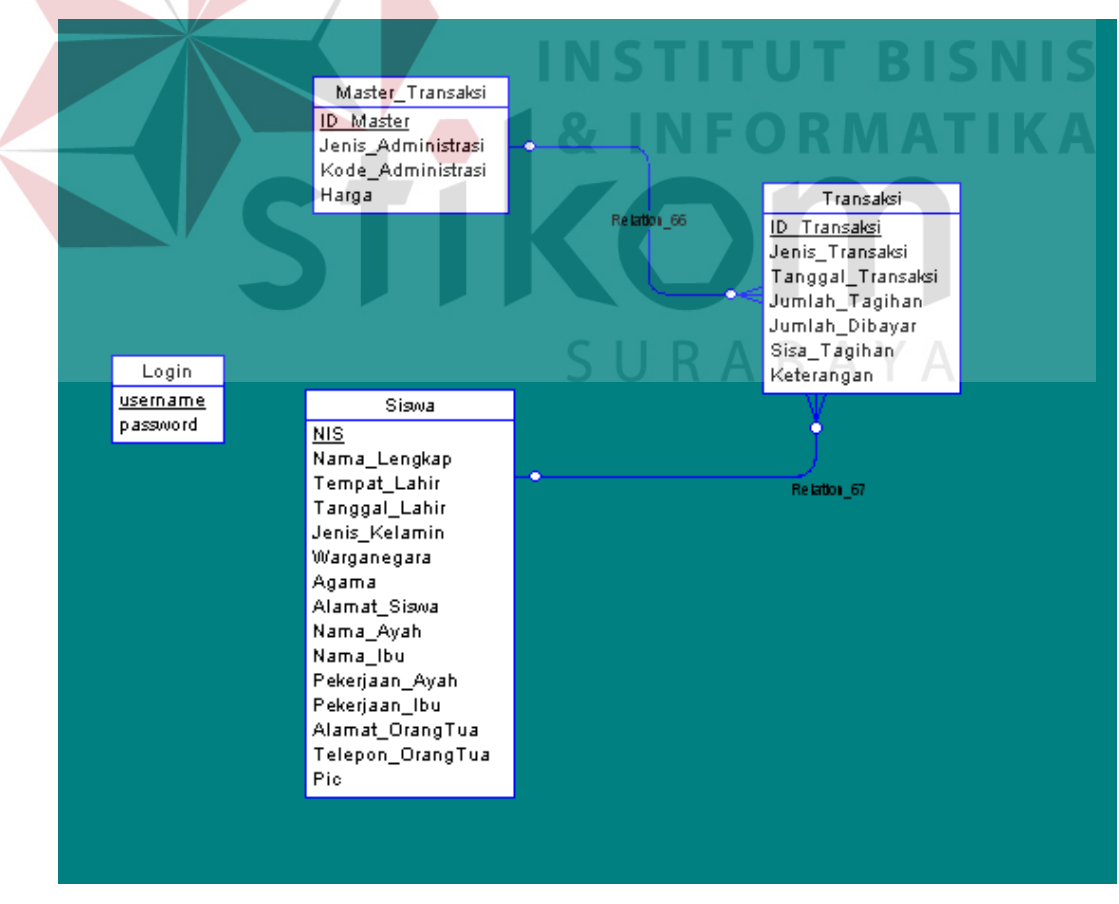

**Gambar 4.5** *Conceptual Data Diagram*

#### **B.** *Physical Data Diagram* **(PDM)**

Pada *Physical Data Model* yang tertera dibawah, telah menunjukkan adanya relasi antar tabel. Terlihat bahwa antar tabel satu dengan yang lain saling memberikan informasi berupa identitas (kode) untuk mengenali tabel yang lain.

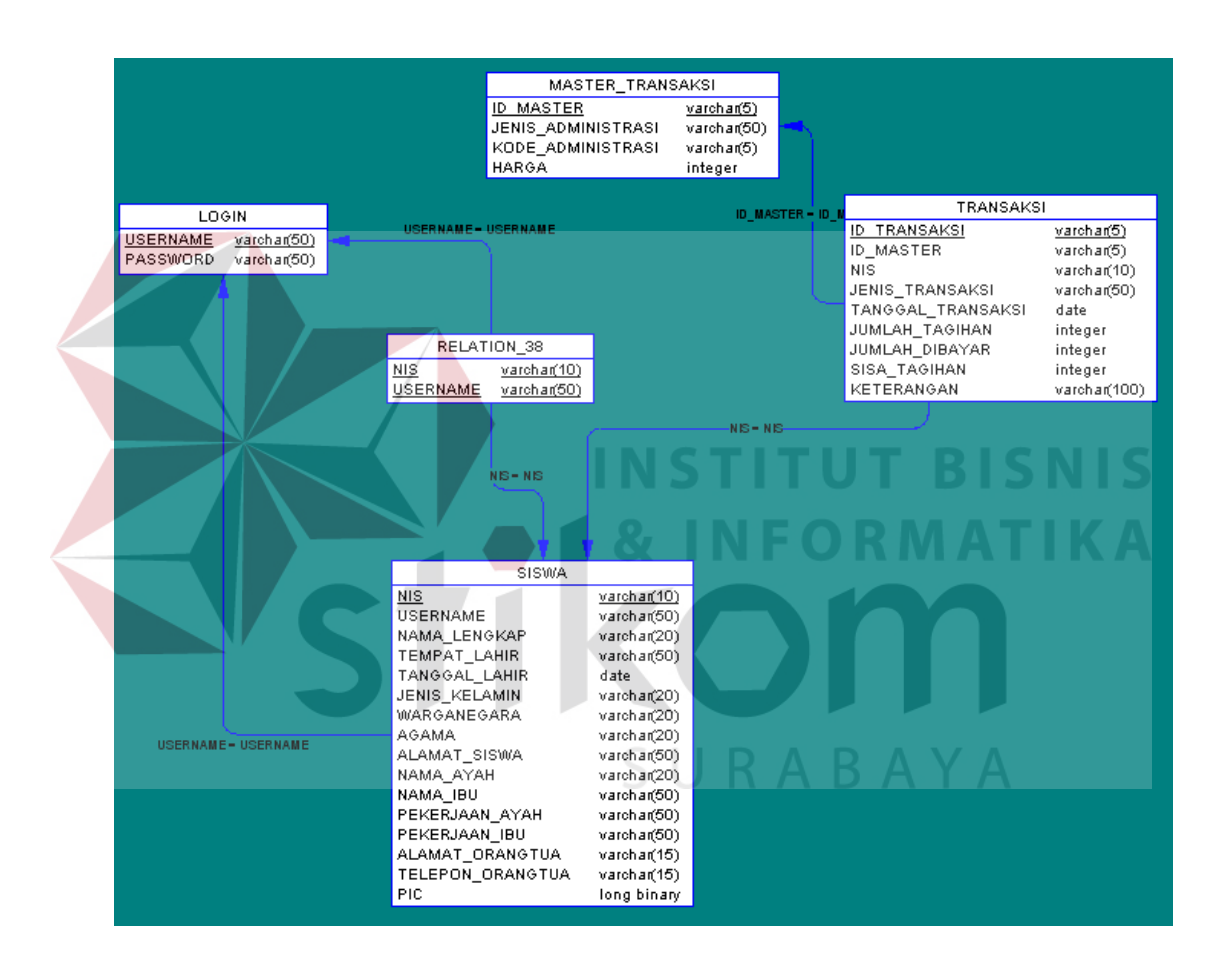

**Gambar 4.6** *Physical Data Diagram*

#### **4.2.6 Struktur Tabel**

Program Sistem Informasi Administrasi Keuangan pada SMA Kr. Kalam Kudus ini, memiliki *database* yang terdiri dari 4 tabel. Tabel – tabel tersebut memiliki struktur tabel yang saling terintegrasi dan memberikan informasi bagi pengguna sistem. Berikut penjelasan struktur tabel dari tiap tabel:

1. Tabel Login

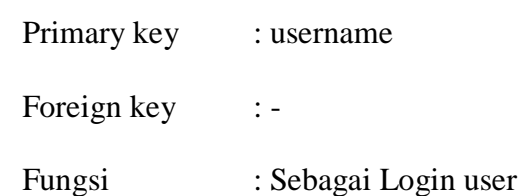

Gambar 4.1 Tabel Login

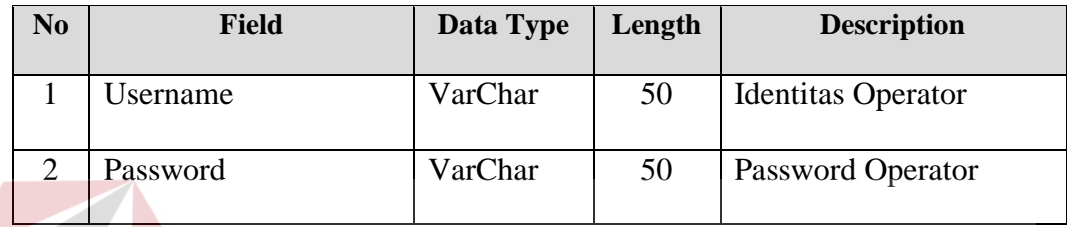

# 2. Tabel Master Transaksi

Primary key : id\_master Foreign key

# **INSTITUT BISNIS FORMATIKA**

Fungsi : Untuk menyimpan data transaksi utama

Gambar 4.2 Tabel Master Transaksi

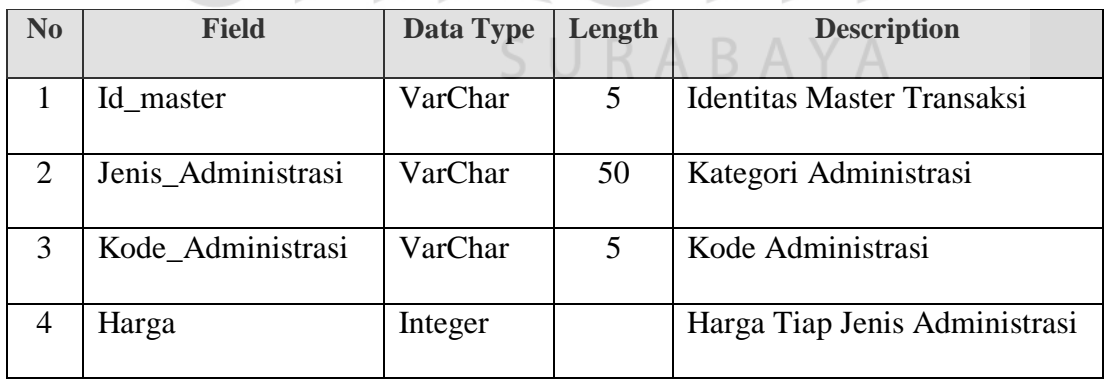

3. Tabel Siswa

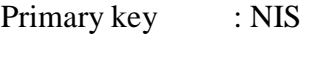

Foreign key : -

Fungsi : Untuk menyimpan data siswa

# Gambar 4.3 Tabel Siswa

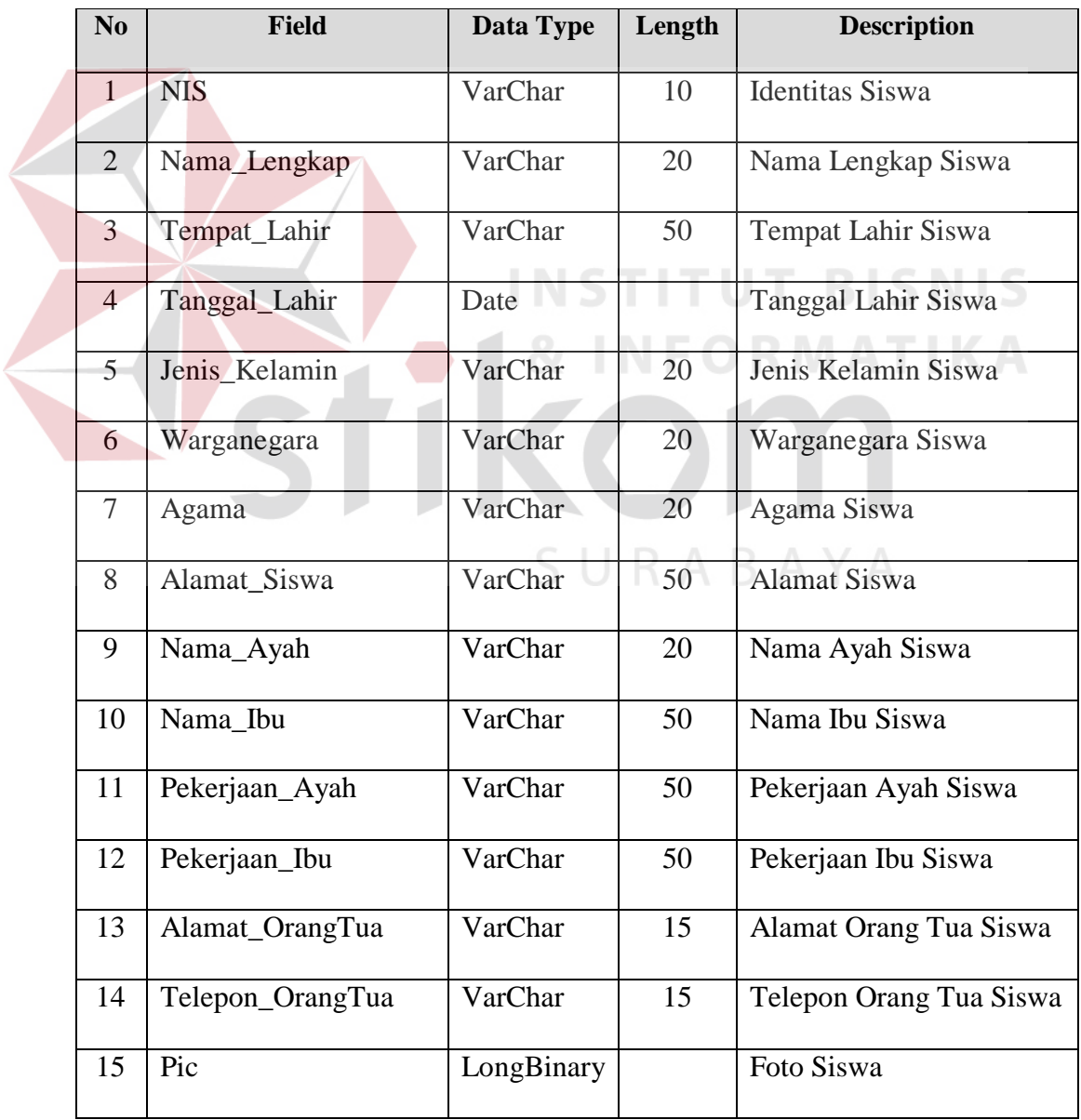

4. Tabel Transaksi

Primary key : id\_transaksi

Foreign key : id\_master, NIS

Fungsi : Untuk menyimpan data siswa

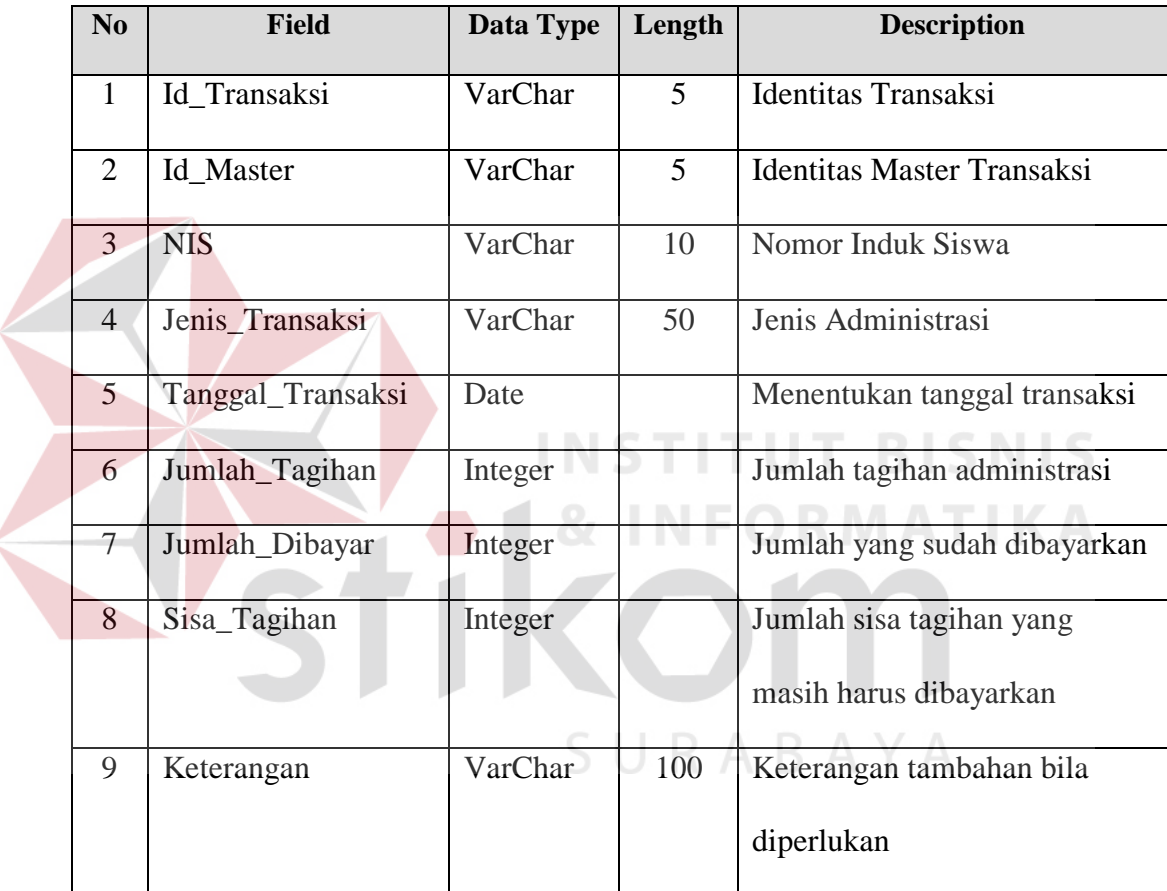

## **4.3 Implementasi Sistem**

Implementasi sistem merupakan tahap pengujian dimana desain sistem dapat berjalan dengan baik. Implementasi dilakukan oleh dua orang, yaitu penganalisa sistem dan pendesain.

#### **A. Menu Form Login**

Form ini muncul saat aplikasi pertama kali dijalankan. User harus memasukkan user name dan password dengan benar agar bisa login ke dalam aplikasi.

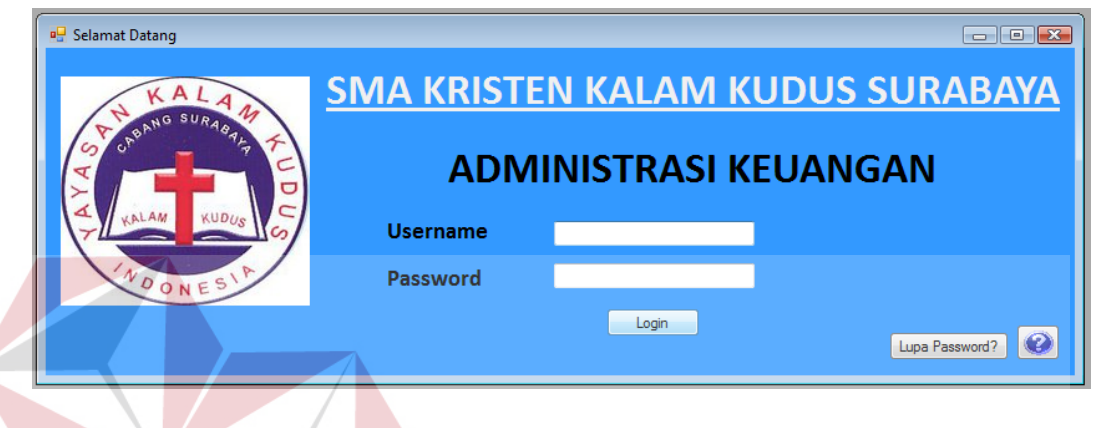

## Gambar 4.7 Form Login

**TUT BISNIS** 

#### **B. Menu Utama**

Form ini muncul setelah user telah melakukan login. Form ini adalah tampilan dasar dari aplikasi ini yang berisi menu-menu yang tersedia pada menu utama di bagian tengah form.

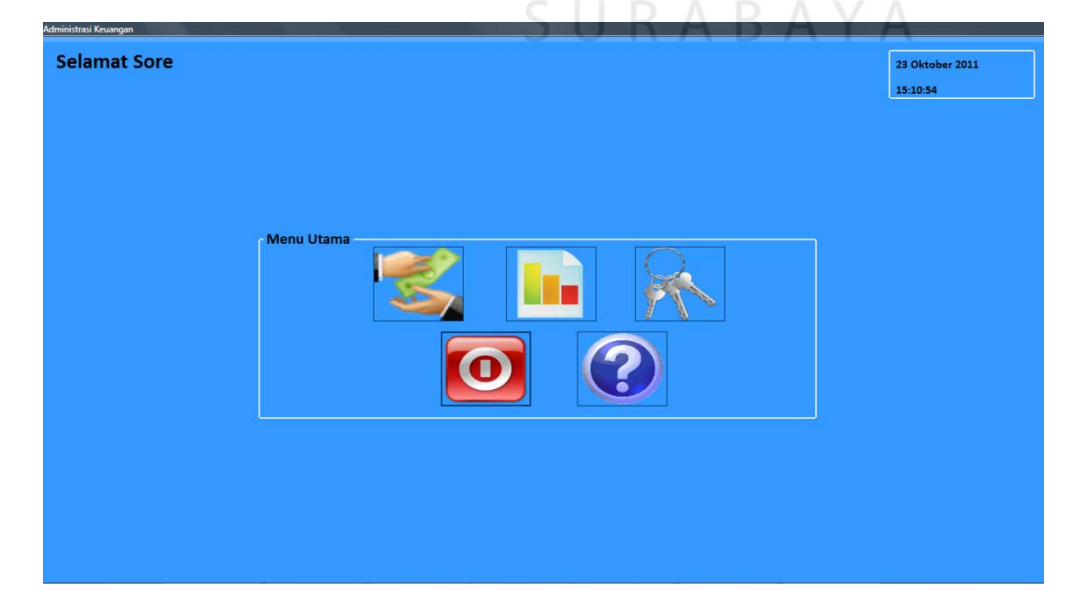

Gambar 4.8 Menu Utama

## **C. Master Siswa**

Form ini berguna melakukan *maintenance data* pada *database* siswa. Sebagai contoh untuk menambah, memodifikasi, dan atau menghapus data siswa.

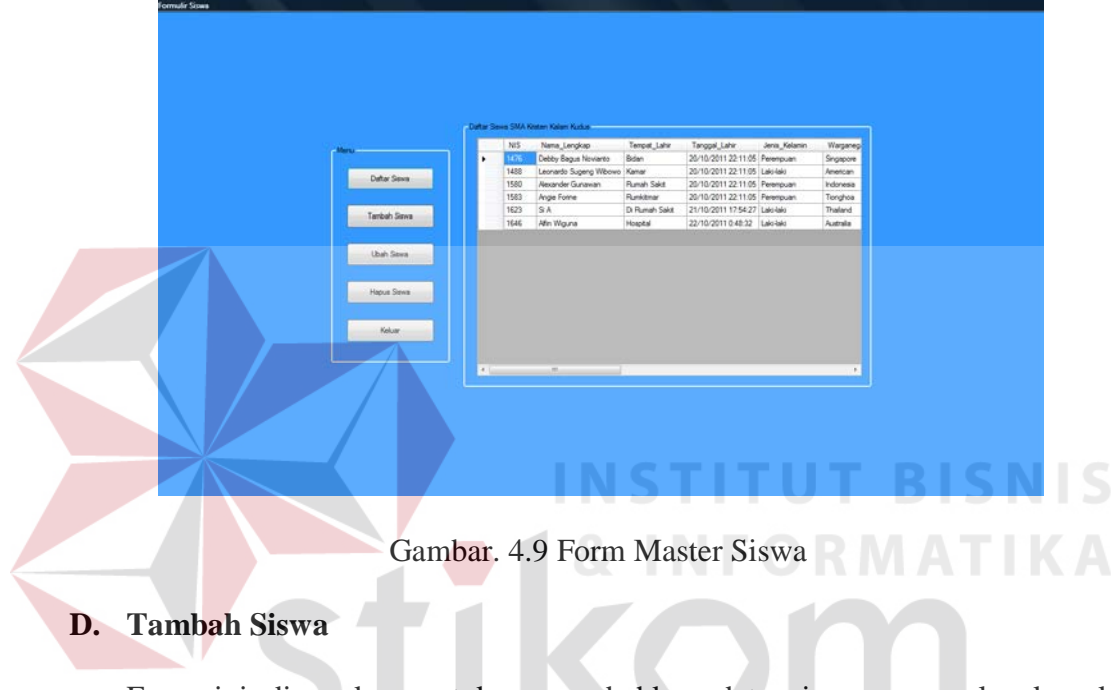

Form ini digunakan untuk menambahkan data siswa secara lengkap ke *database*. SURABAYA

|              | Nomor Induk Siswa |                    | Pekerjaan Ibu      |              |
|--------------|-------------------|--------------------|--------------------|--------------|
| Daftar Siswa | Nama Lengkap      |                    | Alamat Orang Tua   |              |
|              | Tempat Lahir      |                    | Telepon Orang Tual |              |
| Tambah Siswa | Tanggal Lahir     | Sunday , October V | Masuk Kelas        | $\checkmark$ |
|              | Jenis Kelamin     | $\checkmark$       |                    |              |
| Ubah Siswa   | Warganegara       |                    | Simpan             |              |
|              | Agama             |                    |                    |              |
| Hapus Siswa  | Alamat Siswa      |                    |                    |              |
|              | Nama Ayah         |                    |                    |              |
| Keluar       | Nama Ibu          |                    |                    |              |
|              | Pekerjaan Ayah    |                    |                    |              |

Gambar 4.10 Form Penambahan Siswa

# **E. Ubah Data Siswa**

Form ini digunakan untuk mengubah data siswa bila ada kesalahan saat memasukkan data.

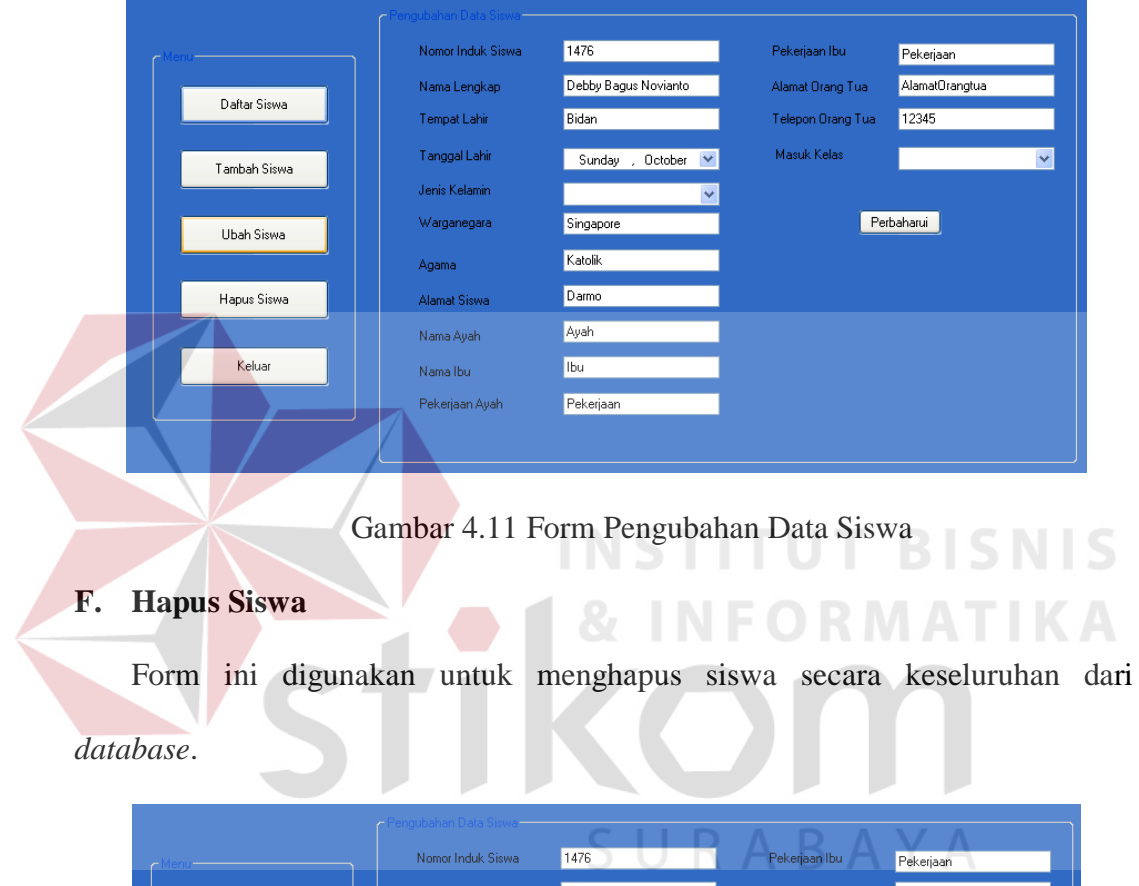

|              | Nomor Induk Siswa | 1476                             | Pekerjaan Ibu      | Pekerjaan      |
|--------------|-------------------|----------------------------------|--------------------|----------------|
| Daftar Siswa | Nama Lengkap      | Debby Bagus Novianto             | Alamat Orang Tua   | AlamatOrangtua |
|              | Tempat Lahir      | Bidan                            | Telepon Orang Tual | 12345          |
| Tambah Siswa | Tanggal Lahir     | $\checkmark$<br>Sunday , October | Masuk Kelas        | $\checkmark$   |
|              | Jenis Kelamin     | $\ddotmark$                      |                    |                |
| Ubah Siswa   | Warganegara       | Singapore                        |                    | Hapus          |
|              | Agama             | Katolik                          |                    |                |
| Hapus Siswa  | Alamat Siswa      | Darmo                            |                    |                |
|              | Nama Ayah         | Ayah                             |                    |                |
| Keluar       | Nama Ibu          | lbu                              |                    |                |
|              | Pekerjaan Ayah    | Pekerjaan                        |                    |                |
|              |                   |                                  |                    |                |

Gambar 4.12 Form Penghapusan Siswa

## **G. Master Administrasi**

Form ini berguna melakukan *maintenance data* pada *database* Administrasi. Sebagai contoh untuk menambah, memodifikasi, dan atau menghapus data-data administrasi.

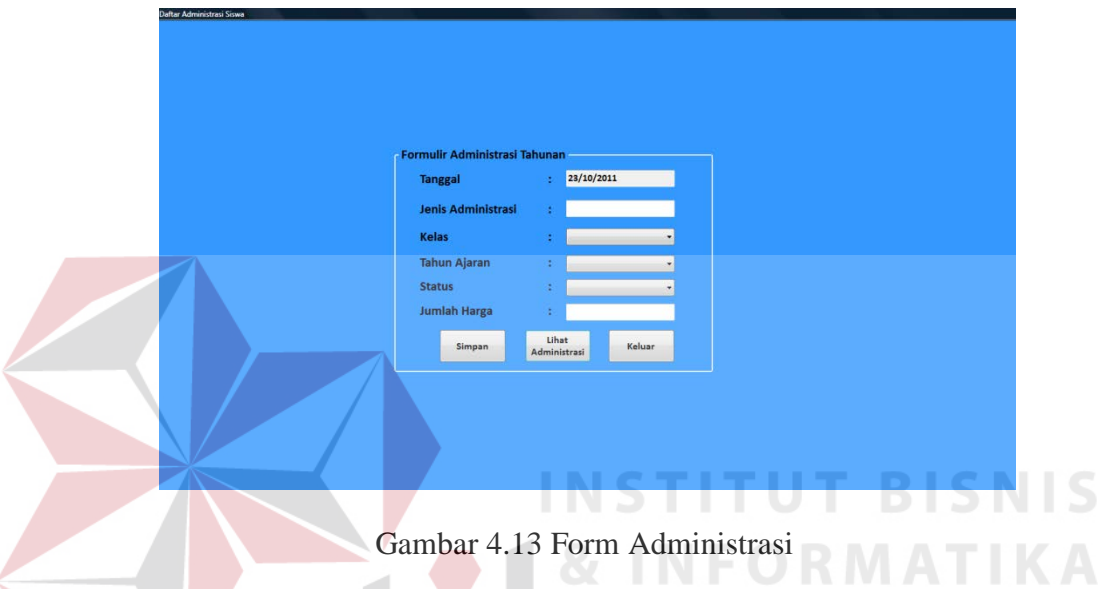

# **H. Lihat Administrasi**

Form ini digunakan untuk melihat keseluruhan data administrasi yang ada.

| <b>DaftarAdministrasi</b>                     |        |                   |            |               |    |
|-----------------------------------------------|--------|-------------------|------------|---------------|----|
| Berdasarkan Tahun Ajaran<br>Berdasarkan Kelas |        |                   |            | Keluar        |    |
| Jenis_Administrasi                            | Harga  | Kelas             | Tanggal    | <b>Status</b> | ᄾ  |
| <b>Buku Paket</b>                             | 651400 | X (Sepuluh)       | 18/10/2011 | Wajib         |    |
| LKS                                           | 270000 | X (Sepuluh)       | 18/10/2011 | Wajib         |    |
| Agenda                                        | 16000  | X (Sepuluh)       | 18/10/2011 | Wajib         |    |
| Buku Pribadi                                  | 6000   | X (Sepuluh)       | 18/10/2011 | Wajib         |    |
| Kertas Ulangan                                | 6000   | X (Sepuluh)       | 18/10/2011 | Wajib         |    |
| Buku Tulis Berlogo                            | 25000  | X (Sepuluh)       | 18/10/2011 | Wajib         |    |
| Biaya MOS                                     | 25000  | X (Sepuluh)       | 18/10/2011 | Wajib         |    |
| Foto dan Kartu P                              | 25000  | X (Sepuluh)       | 18/10/2011 | Wajib         |    |
| <b>Buku Paket</b>                             | 558300 | XI IPA (Sebelas I | 20/10/2011 | Tidak Wajib   |    |
|                                               |        | IIII              |            |               | ×. |

Gambar 4.14 Form Lihat Administrasi

## **I. Master Pengguna**

Form ini berguna melakukan *maintenance data* pada *database* Pengguna. Sebagai contoh untuk menambah, memodifikasi, dan atau menghapus data-data pengguna.

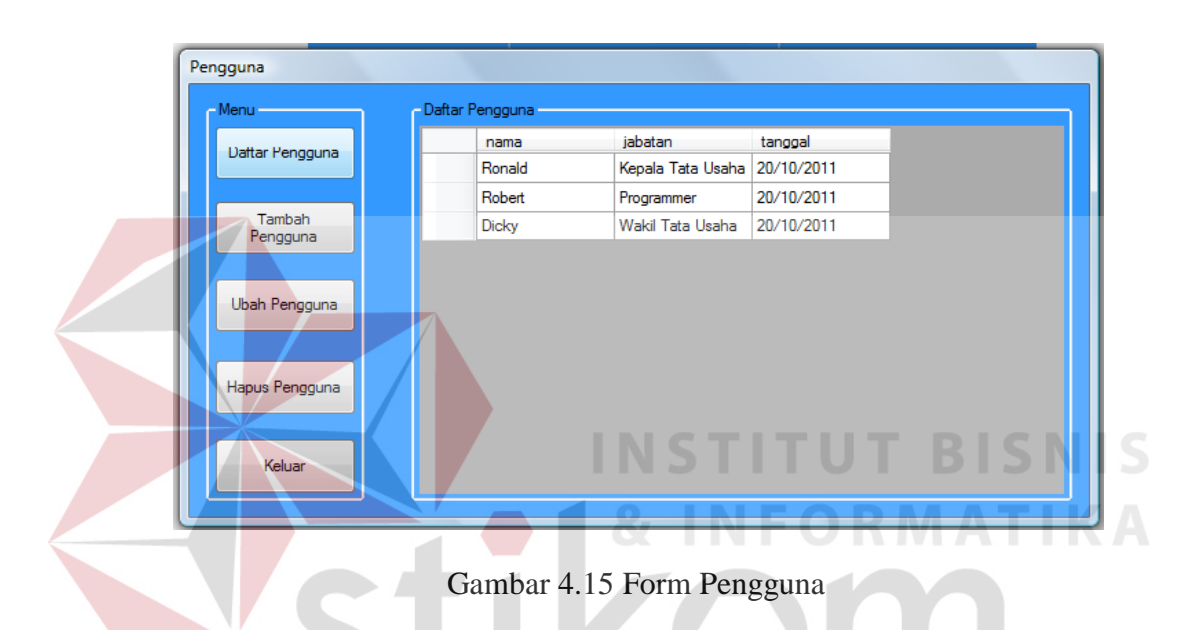

## **J. Tambah Pengguna**

Form ini digunakan untuk menambah jumlah pengguna aplikasi.

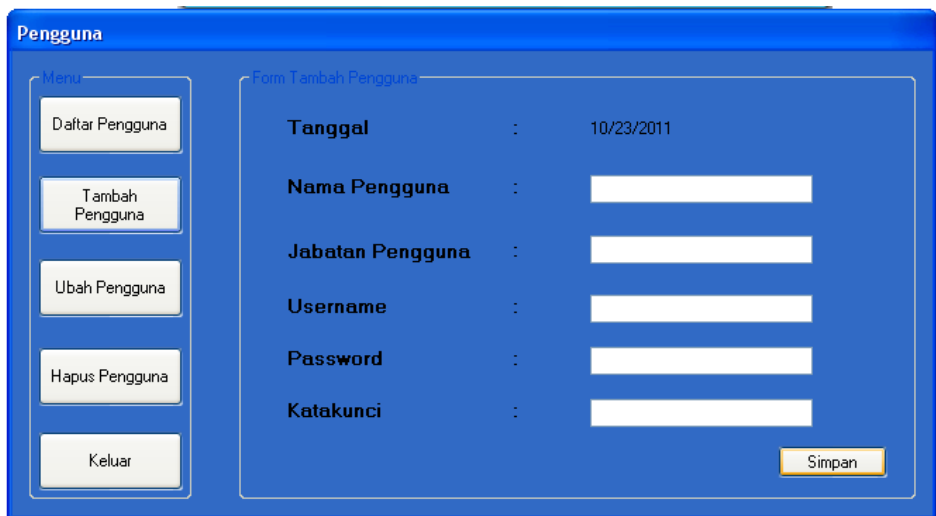

Gambar 4.16 Form Penambahan Pengguna

# **K. Ubah Pengguna**

Form ini digunakan untuk mengubah data-data pengguna sesuai dengan

kebutuhan.

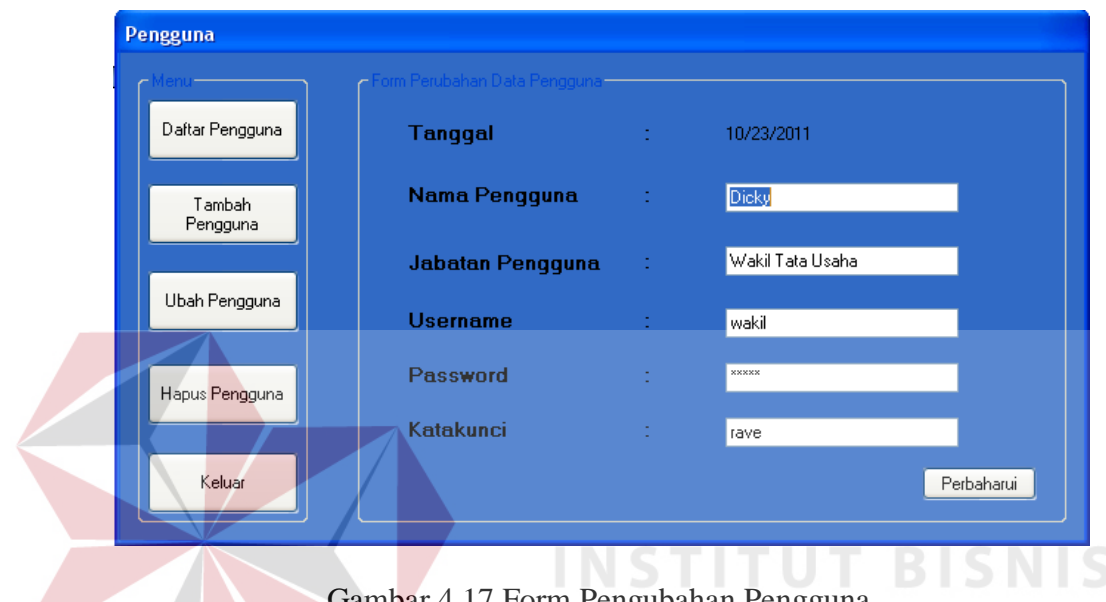

Gambar 4.17 Form Pengubahan Pengguna

# **L. Hapus Pengguna**

Form ini digunakan untuk menghapus data pengguna dari *database*.

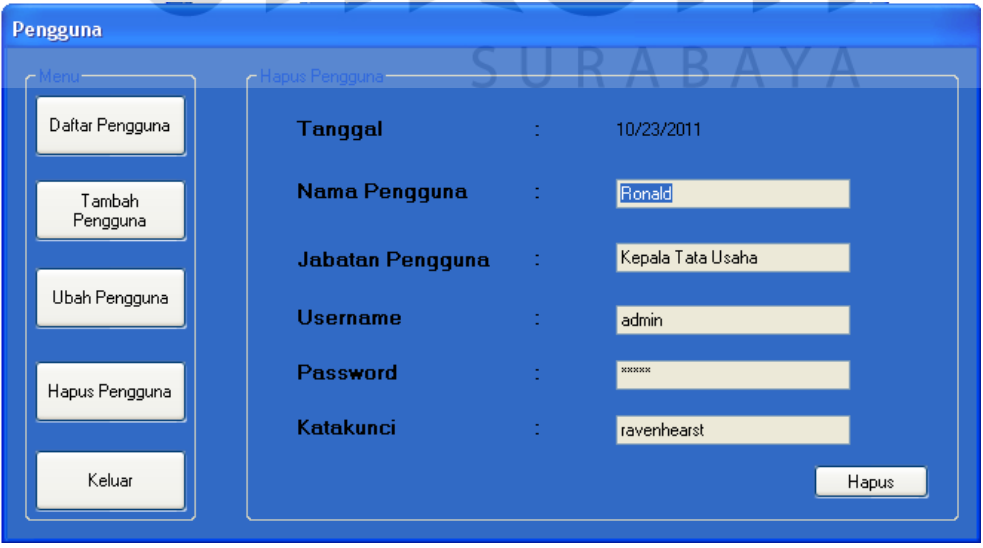

Gambar 4.18 Form Hapus Pengguna

**IKA** 

# **M. Pembayaran**

Form ini berguna untuk memproses dan menyimpan data-data pembayaran atau pelunasan tagihan siswa.

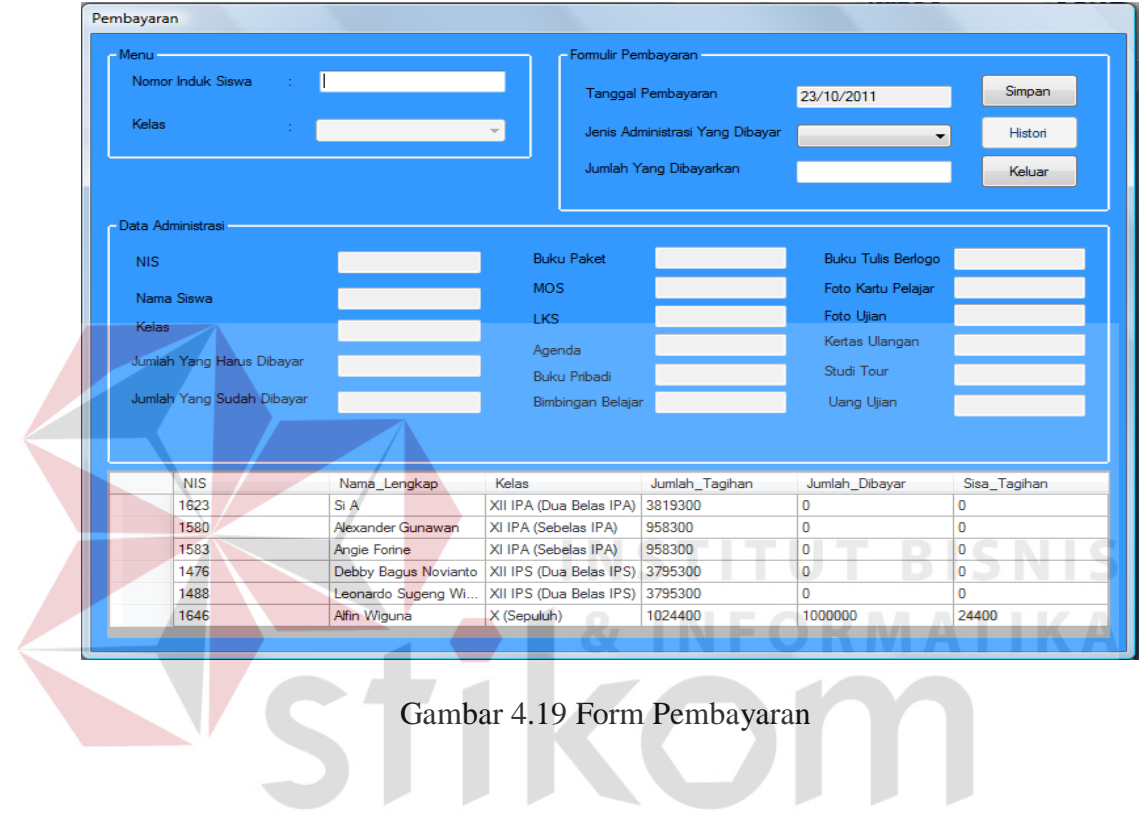

SURABAYA

59

# **N. Histori Pembayaran**

Form ini berguna untuk melihat histori pembayaran siswa

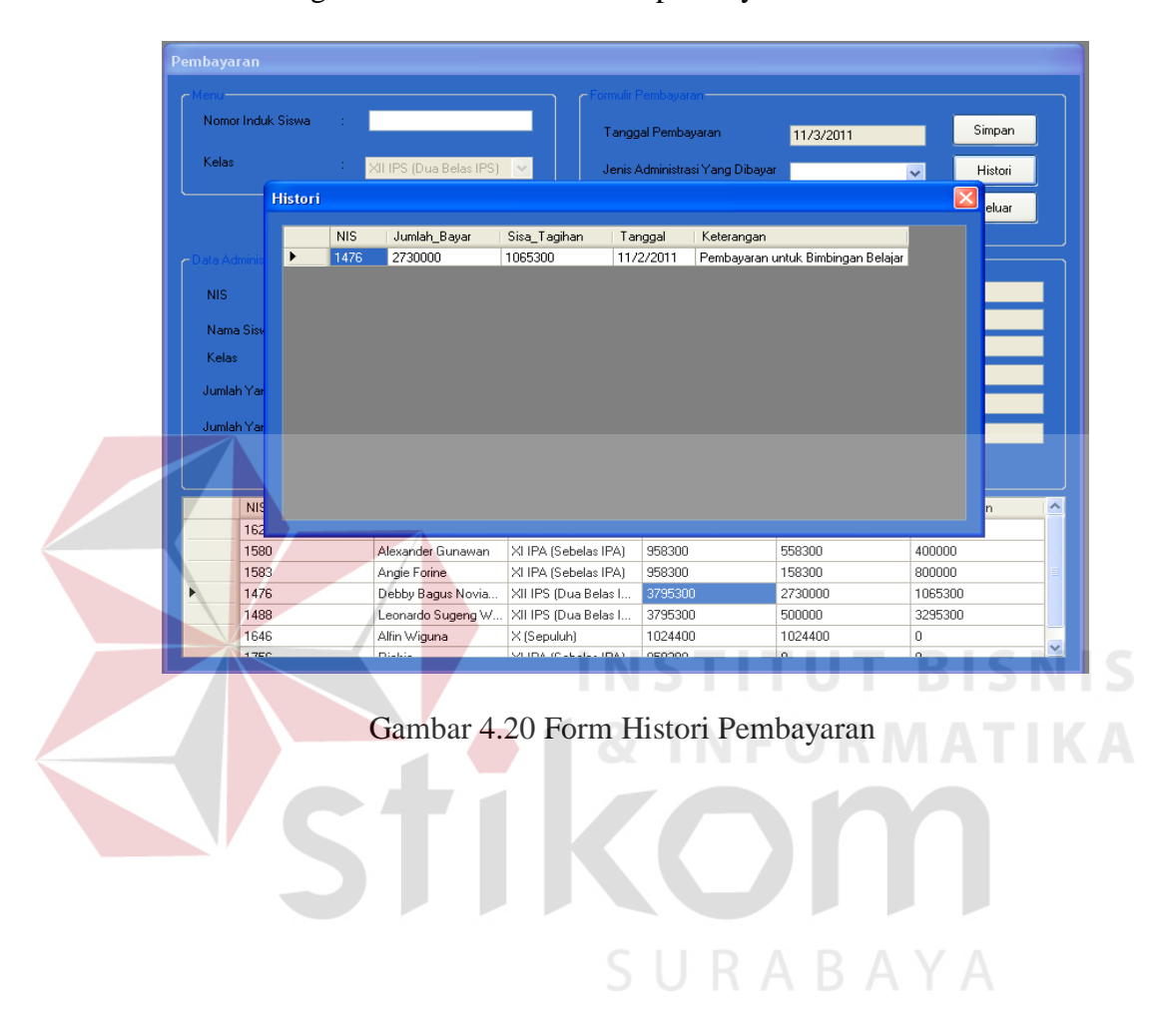

# **O. Cetak Bukti Pembayaran**

Form ini digunakan untuk mencetak bukti pembayaran yang diberikan kepada

siswa.

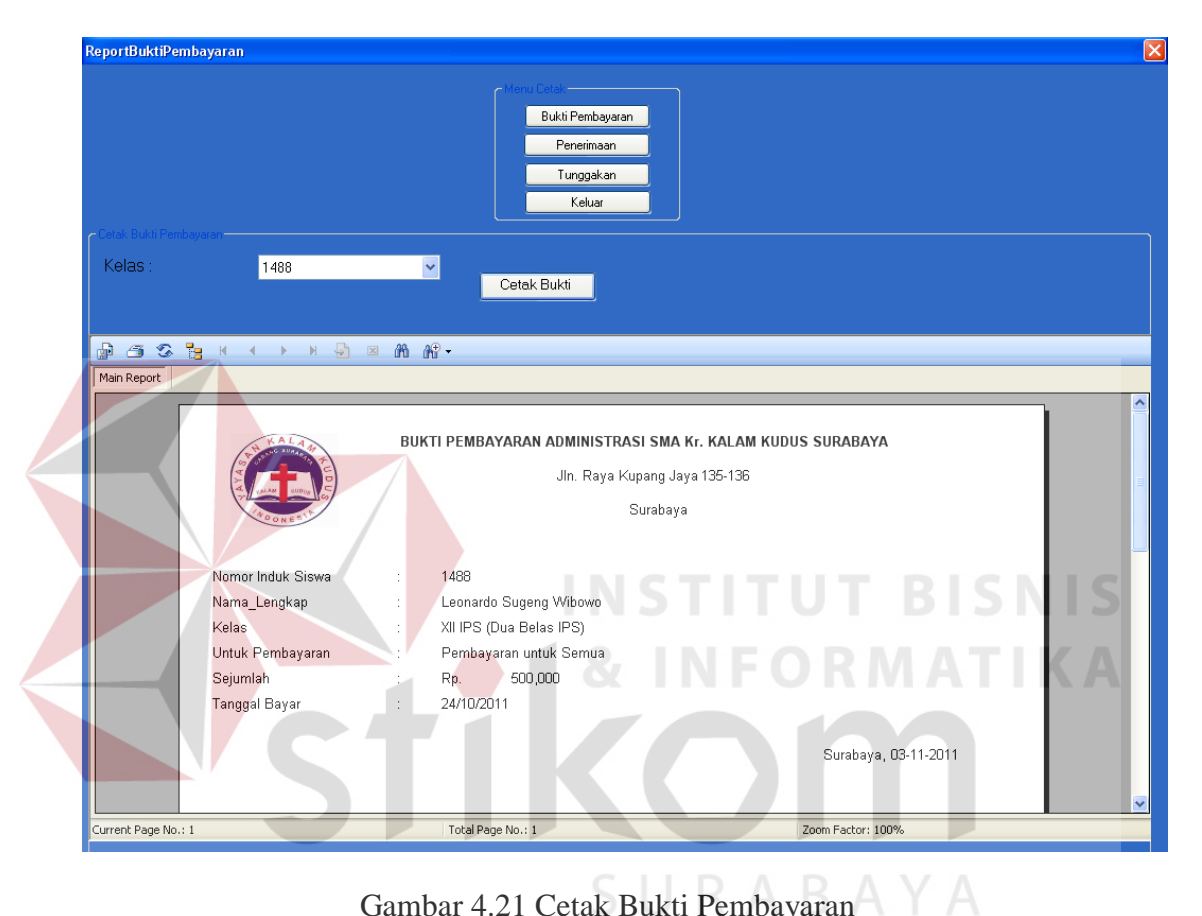

Gambar 4.21 Cetak Bukti Pembayaran

## **P. Cetak Laporan Penerimaan**

Form ini berguna untuk mencetak Laporan Penerimaan Kas setiap tahun ajaran

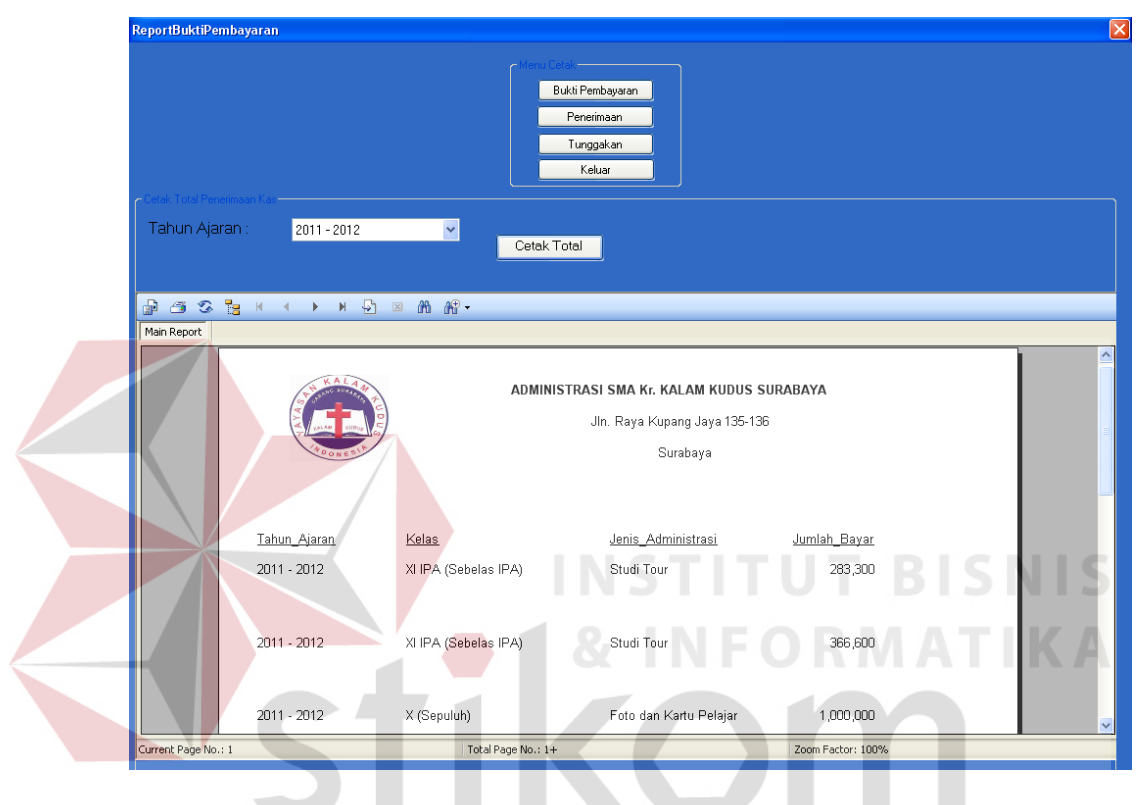

Gambar 4.22 Cetak Laporan Penerimaan Siswa

**RABAYA** 

## **Q. Cetak Laporan Tunggakan Siswa**

Form ini berguna untuk mencetak Laporan Tunggakan Siswa setiap tahun ajaran

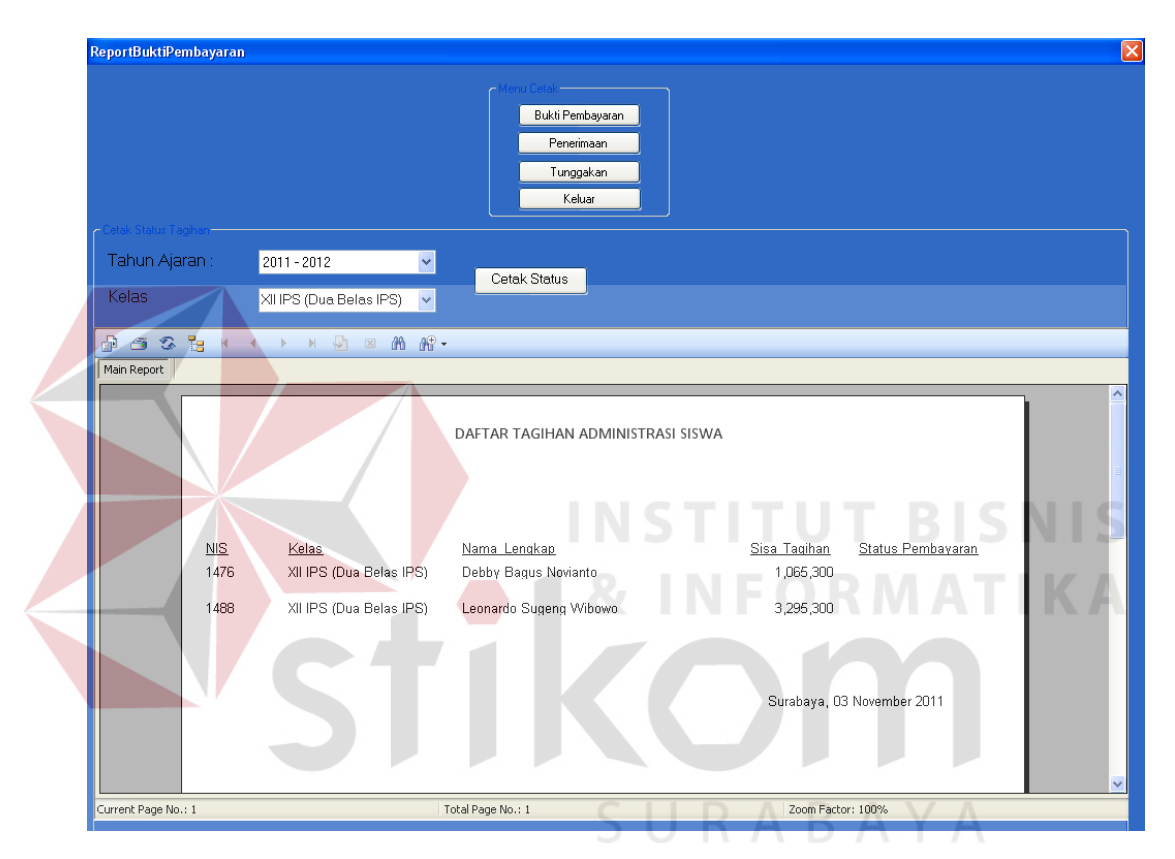

Gambar 4.23 Cetak Laporan Tunggakan Siswa